Tivoli Monitoring Help Guide

Please see below the additional help in collecting deployment information for your IBM Software. (You may need to zoom in to more easily view the screenshots.)

1. Provide a text file containing output of the following command 'tacmd listsystems'

## **Instructions:**

1) For each Tivoli Monitoring Server, enter into the TACMD command tool and run the command, '**tacmd login'**  with the appropriate login credentials

2) Enter the command, **'tacmd listsystems',** and provide the results in a text file. Below is a sample output:

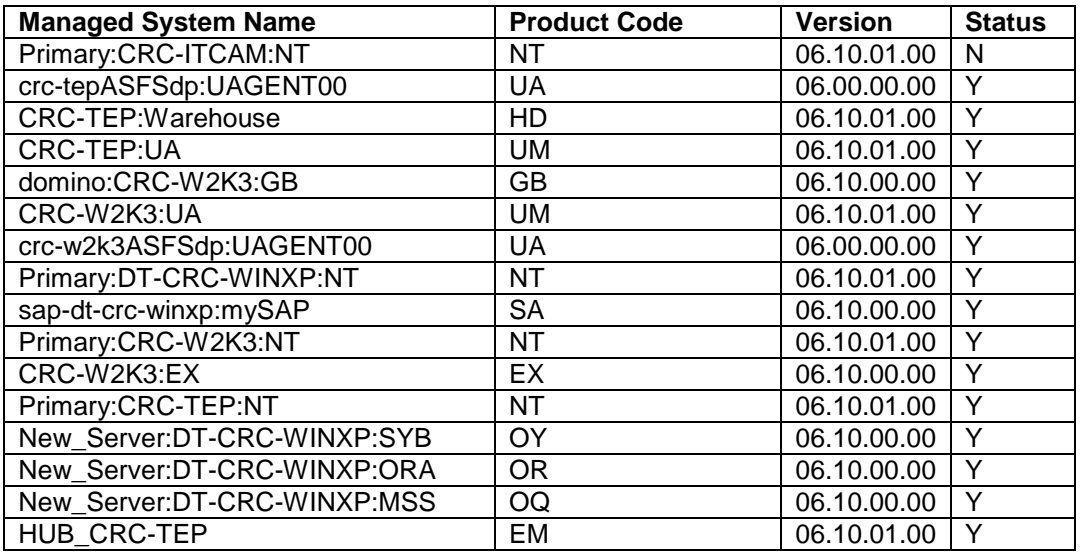

## **For more information on how to run these commands please visit:**

[http://publib.boulder.ibm.com/infocenter/tivihelp/v15r1/index.jsp?topic=/com.ibm.itm.doc/itm\\_admin\\_62156.ht](http://publib.boulder.ibm.com/infocenter/tivihelp/v15r1/index.jsp?topic=/com.ibm.itm.doc/itm_admin_62156.htm) [m](http://publib.boulder.ibm.com/infocenter/tivihelp/v15r1/index.jsp?topic=/com.ibm.itm.doc/itm_admin_62156.htm)

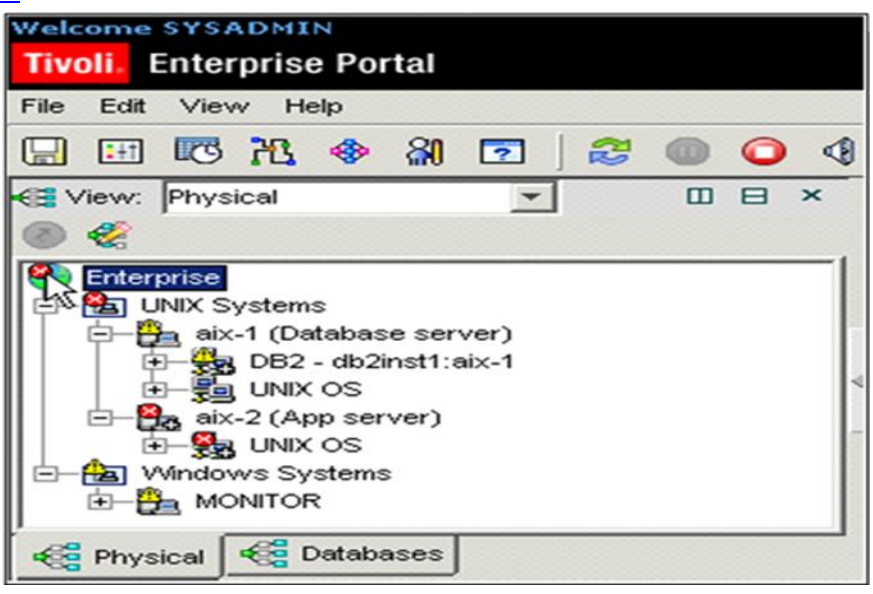

- 2. Provide text files containing output of the following commands:
	- a. wgetallinst Gateway

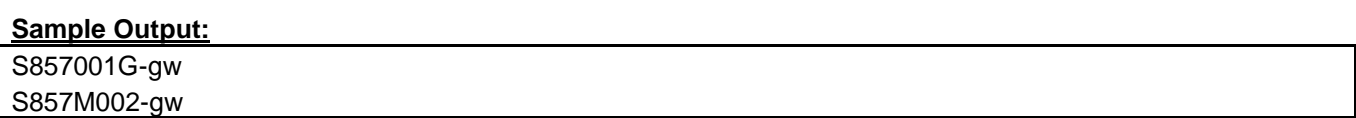

## b. wdmmngcache -m all -l

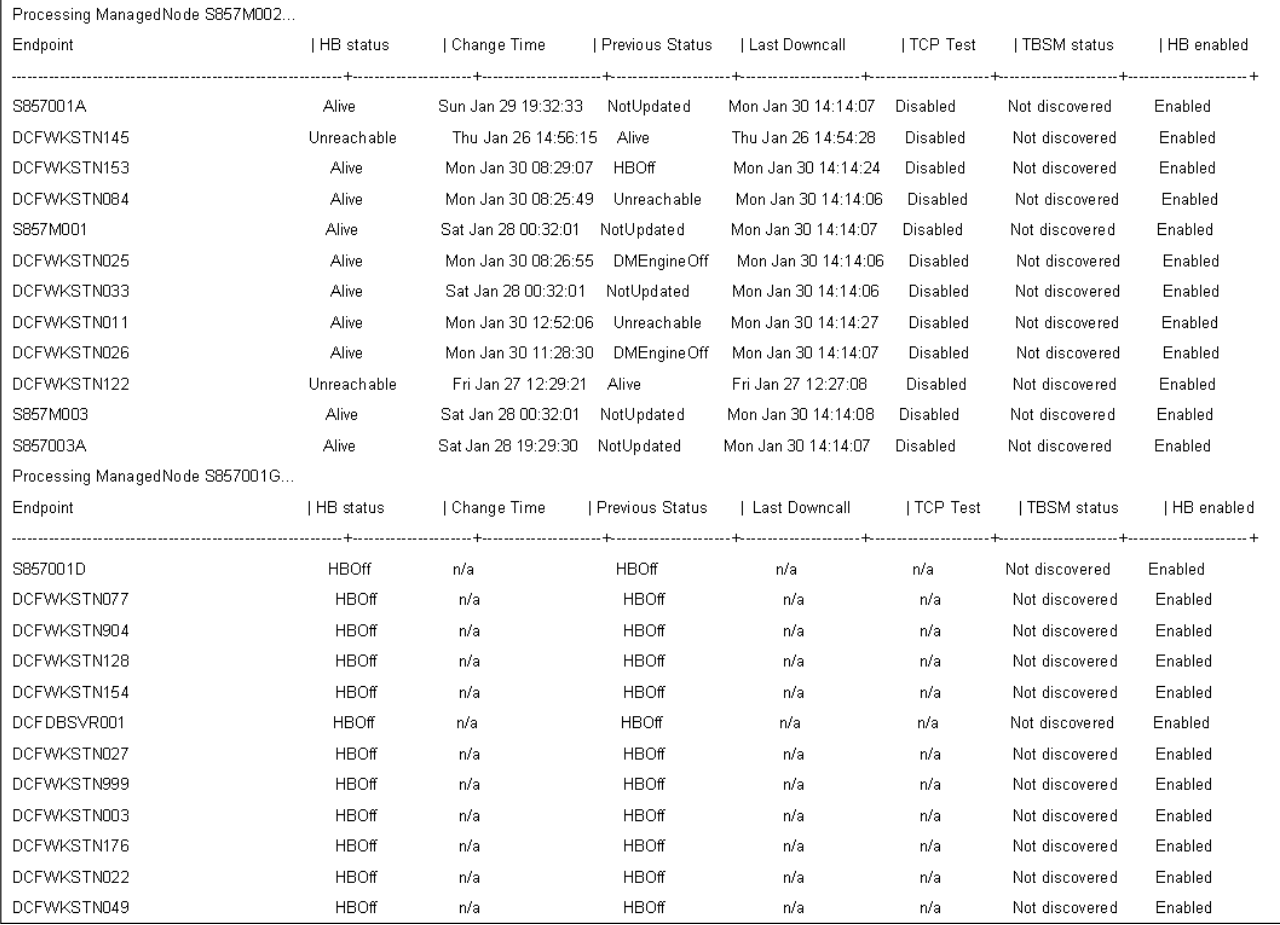

 c. wgetallinst ProfileManager | grep -i <profilename> (run for all registered profilenames and provide mapping of the results with an actual IP address or host name)

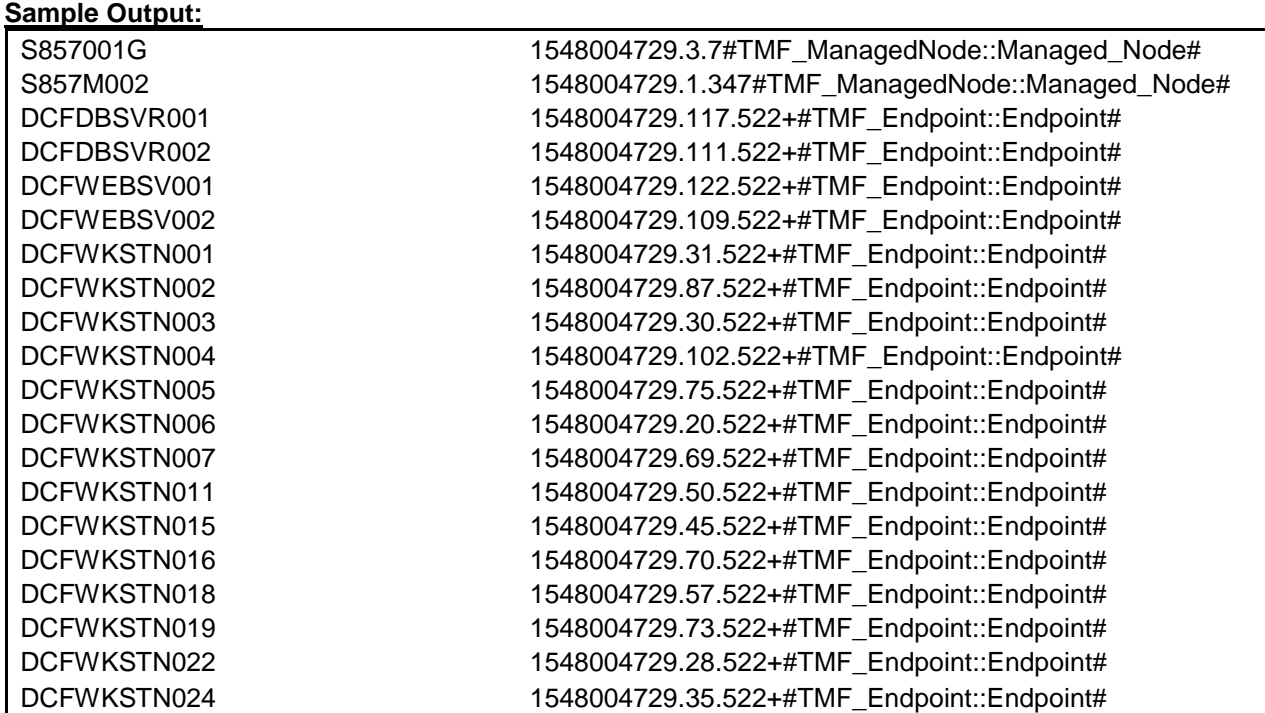

## **See sample output on next page**